## hager

 $(\overline{\mathbb{T}})$ RU)

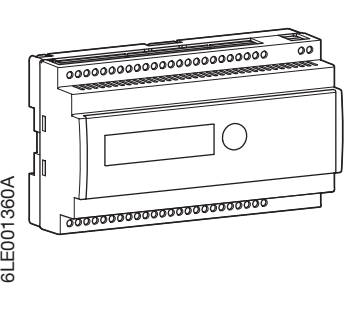

## **BLE001360A**

### EEF012

IP Roombox base

### Norme di sicurezza

L'installazione ed il montaggio di apparecchiature elettriche devono essere effettuati esclusivamente da tecnici elettricisti qualificati conformemente alle norme di installazione e nel rispetto delle direttive, disposizioni e norme di sicurezza e prevenzione degli incidenti in vigore in ciascun paese. Il mancato rispetto di queste istruzioni di installazione può provocare danneggiamento dell'apparecchio, incendio o avere altre conseguenze pericolose. Rischio di scossa elettrica. Prima di qualsiasi intervento sull'apparecchio o sulla carica, interrompere l'alimentazione all'impianto. Non dimenticare gli interruttori di circuito che alimentano l'apparecchio o la carica con tensioni potenzialmente pericolose. Rischio di scossa elettrica L'apparecchio non è adatto per il sezionamento. Rischio di scossa elettrica sugli impianti a bassissima tensione di sicurezza e di protezione (TBTS/TBTP). Inadatto alla commutazione delle bassissime tensioni TBTS/TBTP. Collegare un solo motore per uscita. Utilizzare unicamente motori dotati di sensori finecorsa meccanici o elettronici. Verificare la regolazione dei finecorsa. Seguire le indicazioni dei fabbricanti dei motori. L'apparecchio potrebbe danneggiarsi. Non collegare motori a corrente trifase. L'apparecchio potrebbe danneggiarsi. Rispettare le raccomandazioni del fabbricante dei motori relative al tempo minimo di inversione della direzione e al tempo massimo di funzionamento continuo. Queste istruzioni per l'uso sono parte integrante del prodotto e devono essere conservate dall'utilizzatore finale.

### Installazione

L'IP Roombox permette di interfacciare dei contatti puliti (non 230V~) con le uscite relè. Per esempio, pulsanti, interruttori o automatismi di tipo convenzionale.

### Funzioni

Le funzioni precise di questi ingressi/uscite dipendono dalla configurazione presente nel software di configurazione "IP Roombox configuration software<sup>®</sup>

Il pulsante sul pannello frontale serve a navigare tra i vari menu proposti dal prodotto : NETWORK SETTINGS, RESET MODUL WITH DHCP ON, RESET MODUL WITH DHCP OFF, RESTART MODULE.

In base ai parametri di configurazione che avete definito con il software di configurazione "IP Roombox configuration software" l'apparecchio commuta le cariche elettriche per mezzo dei suoi relè di uscita indipendenti.

### Caso di utilizzo tipico

- Commutazione delle cariche elettriche a 230 V~ con contatti liberi da potenziale.
- Comando motori elettrici 230 V~ per tapparelle, ventilconvettori.
- Comando motori elettrici 24 V $=$  di tapparelle.

- Installazione su guida DIN conformemente alla norma EN60715 all'interno di una scatola di distribuzione.

### Descrizione del prodotto

- 1 Ingressi : 12 contatti puliti
- 2 Uscite : uscite relè ON/OFF
- 3 Pulsante di navigazione tra menu 4 Schermo LCD per visualizzazione di I/U e dei menu
- 5 Morsetti di alimentazione 230 V
- 6 Connettore rete RJ45

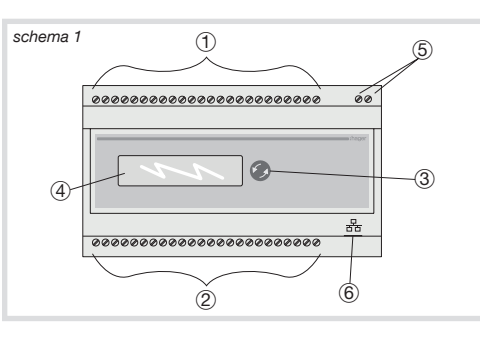

### Funzioni disponibili

Sono disponibili diverse funzioni per la configurazione del prodotto tramite il software di configurazione "IP Roombox configuration software".

- On/Off
- Teleruttore
- Temporizzatore
- Tapparelle 230 V~
- Tapparelle 24  $V =$
- Variatore esterno (disponibile esclusivamente con variatore esterno EEA001A non fornito)

- Ventilconvettore (attenzione : la regolazione non è prevista per l'IP Roombox e deve essere effettuata tramite termostato esterno le cui uscite possono essere interfacciate con gli ingressi a contatto pulito dell'IP Roombox).

Scossa elettrica in caso di contatto con le parti sotto tensione ! La scossa elettrica può essere letale ! Prima di qualsiasi intervento sull'apparecchio, interrompere l'alimentazione e proteggere i particolari conduttori vicini !

Aumento critico della temperatura in caso di collegamento di cariche troppo elevate !

L'apparecchio e i cavi di collegamento possono essere danneggiati in corrispondenza della morsettiera di collegamento! Non superare il carico massimo

ammissibile per apparecchio !

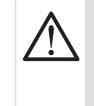

Rischio di danneggiamento in caso di installazione in parallelo di più motori su un'unica uscita! Gli interruttori finecorsa possono

deteriorarsi!

I motori, i dispositivi di chiusura e l'apparecchio possono danneggiarsi

irreparabilmente!

Collegare un solo motore per uscita!

### Installazione dell'apparecchio

Rispettare la gamma di temperature di funzionamento prevista per assicurare un raffreddamento sufficiente.

- Installare l'apparecchio su guida DIN come previsto dalla norma EN60715.
- Al momento del collegamento dei cavi prestate attenzione a separare/isolare correttamente i cavi degli ingressi dai cavi delle uscite e dagli altri cavi di BT dell'impianto.

### Installazione dell'apparecchio

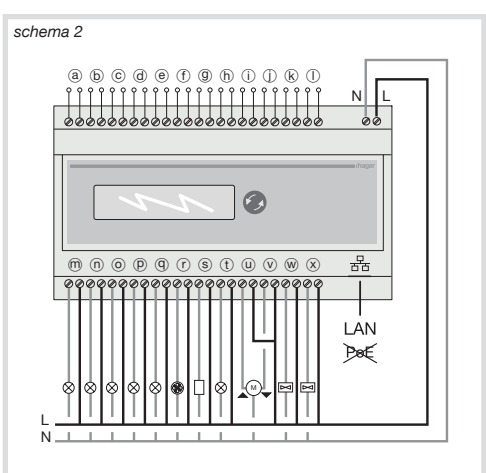

### **Ingressi**

- a Porta scheda
- (b) Pulsante campanello
- c Pulsante illuminazione atrio
- d Pulsante "Non disturbare"
- e Pulsante "Rifare la camera"
- (f) Pulsante Illuminazione bagno
- (9) Pulsante d'emergenza
- (h) Sensore traboccamento bagno
- (i) Pulsante Apertura tapparella - (j) Pulsante Chiusura tapparella
- (k) Pulsante comando principale OFF
- 1 Libero

### Uscite

- $m$  Illuminazione ingresso
- (n) Illuminazione bagno
- $\odot$  Illuminazione atrio
- p Illuminazione "Non disturbare"
- q Illuminazione "Rifare la camera"
- (r) Ventilazione bagno
- S Campanello
- (t) Illuminazione allarme
- (u) Apertura tapparella
- $\circledcirc$  Chiusura tapparella
- W Valvola riscaldamento
- $\bar{x}$  Valvola raffreddamento

### Collegamento dei motori delle tapparelle Tapparelle 230 V~

Per i motori delle tapparelle a 230 V~, due uscite contigue C1/C2, C3/C4, C5/C6, C7/C8, C9/C10, C11/C12 possono costituire

- rispettivamente un'uscita tapparelle.
- La prima uscita della coppia di uscite C1, C3, C5, C7, C9, C11 è dedicata al movimento di APERTURA (salita)
- La seconda uscita della coppia di uscite C2, C4, C6, C8, C10, C12 è dedicata al movimento di CHIUSURA (discesa)

Collegare il motore 230 V~ alle uscite come indicato nello schema 3 che segue. In questo caso, utilizzare la stessa fase.

### Tapparelle 24  $V =$

Per i motori delle tapparelle a 24  $V$  $\equiv$ , quattro uscite contigue C1/C2/C3/C4, C5/C6/C7/C8, C9/C10/C11/C12 possono costituire rispettivamente un'uscita tapparelle.

- La prima e la seconda uscita di ciascun gruppo di quattro uscite, C1/C2, C5/C6, C9/C10 devono essere collegate al morsetto + dell'alimentazione  $24 V -$
- La terza e la quarta uscita di ciascun gruppo di quattro uscite, C3/C4 e C7/C8, C11/C12 devono essere collegate al morsetto - dell'alimentazione  $24$  V $\equiv$  alle uscite come indicato nello schema 3 che segue.
- A Pulsante Apertura
- B Pulsante Chiusura
- C Pulsante Apertura-Chiusura
- D Apertura tapparella 230 V~
- E Chiusura tapparella 230 V~
- $-$  (F) Apertura tapparella 24 V $\frac{1}{\sqrt{1}}$
- $\circledcirc$  Chiusura tapparella 24 V $\equiv$

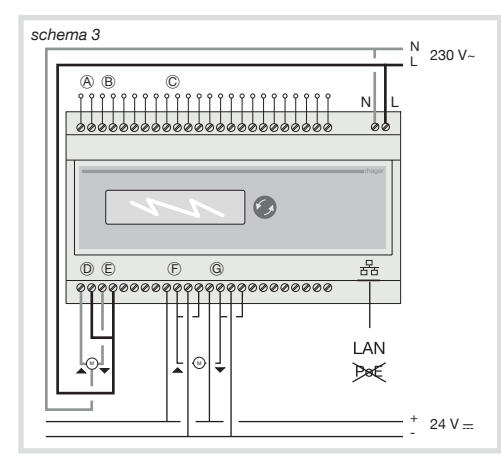

### Accensione/Configurazione

- Accendere l'apparecchio

- Collegare un cavo RJ45 all'apparecchio e al vostro computer
- Scaricare il software di configurazione "IP Roombox configuration software" sul computer
- Il computer utilizzato per la configurazione deve avere un indirizzo IP fisso (configurazione predefinita); in questo caso, sarà possibile modificare la regolazione direttamente
- dall'apparecchio come descritto di seguito: • accedere all'interfaccia dei menu con una
- pressione prolungata del pulsante. • Fare scorrere i menu con brevi pressioni del pulsante fino a visualizzare "RESET MODUL WITH DHCP ON" per passare all'IP dinamico.
- Dopo aver selezionato "RESET MODUL WITH DHCP ON" mantenere una pressione prolungata per riavviare l'apparecchio con indirizzo IP dinamico.
- Attendere l'inizializzazione dell'apparecchio (è possibile commutare nuovamente all'indirizzo IP fisso in qualsiasi momento seguendo la stessa procedura con "RESET MODUL WITH DHCP OFF").

Il computer/la sessione utilizzati per la configurazione devono essere a livello Amministratore.

- Fare doppio clic sul file ".exe" del software di configurazione "IP Roombox configuration software".
- Connettersi all'apparecchio tramite l'indirizzo IP dell'apparecchio o l'hostname (EEF012\_15): è anche possibile visualizzare l'indirizzo IP del prodotto/hostname tramite il pulsante di navigazione situato sul pannello frontale dell'apparecchio:
- accedere all'interfaccia dei menu con una pressione prolungata del pulsante.
- Dopo aver selezionato "VIEW NETWORK SETTINGS" mantenere una pressione prolungata per accedere alle informazioni di questo menu.
- Far scorrere le informazioni con pressioni brevi del pulsante fino a visualizzare "IP ADDRESS" "HOSTNAME"

È anche possibile utilizzare la funzione "Search" ( $\left(\bigcirc$ ) nel software "IP Roombox configuration" per trovare i diversi indirizzi IP collegati alla rete.

- Dopo essersi connessi all'apparecchio, configurarlo tramite le funzioni proposte dal software di configurazione "IP Roombox configuration software".

### Caratteristiche tecniche

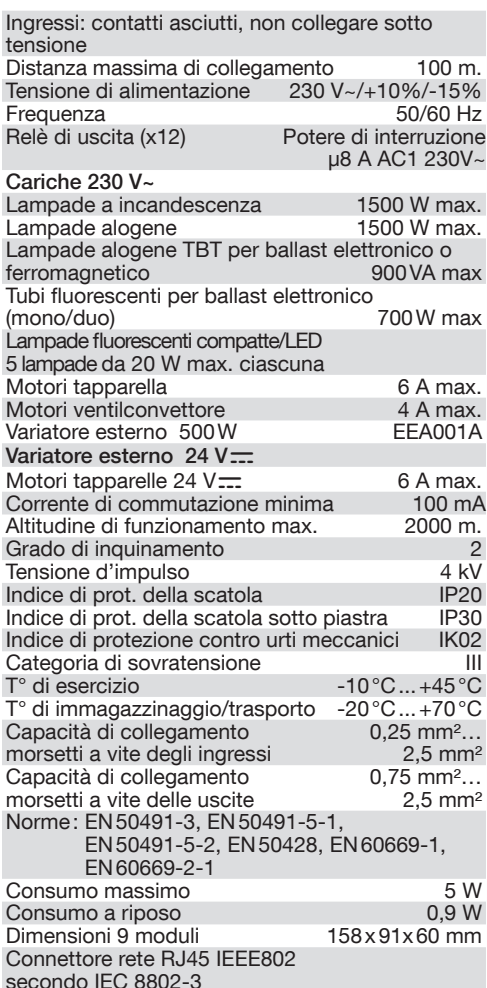

### Messa in funzione dell'apparecchio Alimentare le uscite.

### Cosa fare in questi casi?

Le uscite e lo schermo LCD non rispondono più.

- Con l'indirizzo IP dell'apparecchio/hostname: Provare a connettersi all'apparecchio tramite un cavo RJ45 e del software "IP Roombox configuration software" quindi tentare di scaricare nuovamente la configurazione.
- Se non si conosce l'indirizzo IP dell'apparecchio/ hostname: staccare l'alimentazione dall'apparecchio e quindi inserirla nuovamente per avviare l'inizializzazione.

#### Le uscite non rispondono ma lo schermo LCD è funzionante.

- Con una pressione prolungata del pulsante, accedere ai menu.
- Con brevi pressioni successive del pulsante visualizzare "RESTART MODULE".
- Con una pressione prolungata del pulsante riavviare il prodotto e attendere il completamento dell'inizializzazione.

### Impossibile collegarsi all'apparecchio.

- Verificare la connessione tra l'apparecchio ed il vostro computer.

### :hager

 $(RU)$  $(\overline{\mathbb{T}})$ 

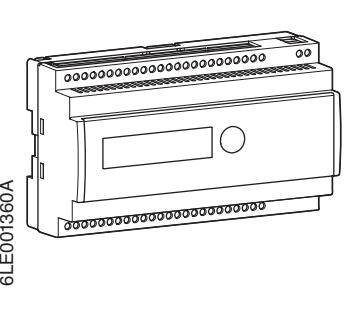

# E001360A

### **EEF012**

Базовый вариант IP Roombox

### **Правила безопасности**

Установка и монтаж электрических устройств должны выполняться только квалифицированными электриками согласно нормам установки и директивам, положениям и правилам безопасности и предупреждения несчастных случаев, действующим в стране. Несоблюдение правил установки может привести к повреждению устройства, несчастному случаю, а также другому ущербу. Риск электрического поражения. Перед любым вмешательством в устройство или подключенный элемент отключите установку от сети. Не забудьте учесть все выключатели, подающие потенциально опасное питание на устройство или подключенный элемент. Риск электрического поражения. Устройство не предназначено для разделения. Риск электрического поражения на установках низкого напряжения. Не подходит для коммутации с низкими напряжениями. Подключайте только один мотор на один выход. Используйте только моторы с механическими или электрическими датчиками конца хода. Проверяйте настройку коммутаторов конца хода. Следуйте инструкциям производителей моторов. Устройство может быть повреждено. Не подключайте моторы с трехфазным током. Устройство может быть повреждено. Соблюдайте рекомендации производителя моторов относительно минимального времени инверсии направления и максимального времени непрерывной работы. Это руководство по эксплуатации является неотъемлемой частью данного устройства и должно храниться конечным пользователем.

### **Установка**

IP Roombox позволяет соединять сухие контакты (не 230 В~) с выходами реле. Например, кнопки, прерыватели или простые автоматы.

### **Функции**

Точные функции этих входов/выходов зависят от конфигурации, определенной в ПО настройки "IP Roombox configuration software".

На передней стороне находится кнопка навигации различных меню устройства: NETWORK SETTINGS, RESET MODUL WITH DHCP ON, RESET MODUL WITH DHCP OFF, RESTART MODULE.

В зависимости от параметров конфигурации, определенных с помощью конфигурационного ПО "IP Roombox configuration software", устройство переключает электрические устройства посредством независимых выходных реле.

### **Типовое использование**

- Коммутация электрических объектов 230 В~ через беспотенциальные контакты.
- Блок управления электромоторами 230 В~ для рольставней, конвекционных вентиляторов.
- Блок управления электромоторами 24 В пост. т. для рольставней.
- Монтаж на направляющей DIN согласно норме EN60715 в распределительном щите.

### **Описание изделия**

- 1 Входы: 12 сухих контактов (НЕ 230 В)
- 2 Выходы: 12 выходов реле ВКЛ/ВЫКЛ
- 3 Кнопка навигации меню
- 4 ЖК-экран для визуализации ВХ/ВЫХ и меню
- 5 Контакты питания 230 В
- 6 Коннектор сети RJ455

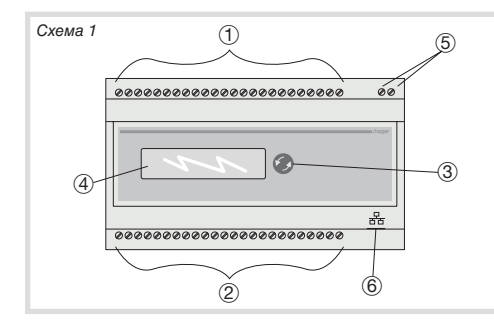

### **Доступные функции**

Для настройки изделия в ПО настройки "IP Roombox configuration software" доступно несколько функций:

- Вкл/Выкл
- Выключатель с ДУ
- Таймер
- Ставни 230 В~
- Ставни 24 В пост.т.
- Внешний вариатор (доступен только с внешним вариатором EEA001A (не предоставляется)) - Внутренний вариатор
- 

- Конвекционный вентилятор (Внимание: Настройка не выполняется IP Roombox. Она должна выполняться внешним термостатом, выходы которого могут соединяться со входами сухих контактов IP Roombox).

Электрическое поражение при контакте с частями под напряжением! Электрическое поражение может привести к смерти! Перед вмешательством в устройство отключите установку от питания и накройте находящиеся рядом проводящие элементы!

Критическое повышение температуры при чрезмерных нагрузках от объектов, подключенных к устройству! Устройство и соединительные кабели

могут быть повреждены в точках соединения!

Не превышайте максимальную нагрузку на устройство!

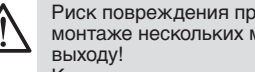

повреждаться!

быть безвозвратно повреждены! Подключайте только один мотор на один выход!

### **Монтаж устройства**

Соблюдайте рабочий температурный диапазон для обеспечения достаточного охлаждения.

- Установите устройство на направляющей DIN согласно норме EN60715.
- При подключении кабелей к устройству необходимо правильно разделить/изолировать кабели входов от кабелей выходов, а также другие кабели НН установки.

### **Пример подключения устройства**

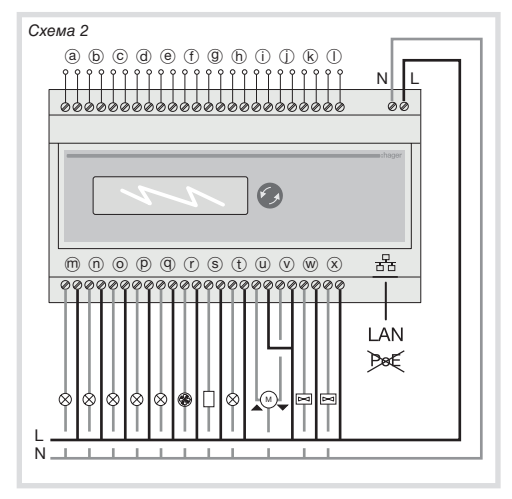

### **Входы**

- a Держатель карты
- (b) Кнопка звонка
- $-\overline{c}$  Кнопка светового сигнала коридора
- d Кнопка "Не беспокоить"
- $\stackrel{\sim}{\Theta}$  Кнопка "Уберите мой номер"
- $($  $\bar{f}$ ) Кнопка светового сигнала ванной комнаты
- (9) Кнопка аварийной остановки
- (h) Датчик перелива
- (i) Кнопка подъема створок
- $\overline{()}$  Кнопка опускания створок
- (k) Кнопка общего выключения -  $\cap$  Свободно

### **Выходы**

- m Световой сигнал входа
- (n) Световой сигнал ванной комнаты
- © Световой сигнал коридора
- p Световой сигнал "Не беспокоить"
- $\overline{q}$ ) Световой сигнал "Уберите мой номер"
- $\overline{r}$  Вентиляция
- ® Звонок
- (t) Световой сигнал Тревога
- $\overset{\sim}{\omega}$  Створки подняты
- $\overline{v}$  Створки опущены
- w Нагрев
- $(x)$  Охлаждение

### **Подключение моторов рольставней**

**Рольставни 230 В~**

У моторов рольставней, 230 В~, два смежных выхода C1/C2, C3/C4, C5/C6, C7/C8, C9/C10, C11/C12 могут соответственно формировать выход ставней.

- Первый выход пары 2 выходов C1, C3, C5, C7, C9, C11 предназначается для движения ОТКРЫТИЯ (подъем).
- Второй выход пары 2 выходов C2, C4, C6, C8, C10, C12 предназначается для движения ЗАКРЫТИЯ (опускание).

Подключите мотор 230 В~ к выходам согласно схеме 3, приведенной далее. Для этого используйте ту же фазу.

### **Рольставни 24 В пост. т**

У моторов рольставней, 24 В пост. т. четыре смежных выхода C1/C2, C3/C4, C5/C6, C7/C8, C9/C10, C11/C12 могут соответственно формировать выход ставней.

- Первый и второй выходы блока 4 выходов
- C1/C2, C5/C6, C9/C10 должны быть подключены к контакту + блока питания 24 В пост. т.
- Третий и четвертый выходы блока 4 выходов C3/C4, C7/ C8, C11/C12 должны быть подключены к контакту - блока питания
- 24 В пост. т. Подключите мотор 24 В пост. т. к выходам

согласно схеме 3, приведенной далее.

- A Кнопка подъема
- **B** Кнопка опускания
- C Кнопка подъема-опускания
- D Створки подняты 230 В~
- E Створки опущены 230 В~
- $E$  Створки подняты 24 В пост. т.
- G Створки опущены 24 В пост. т.

Риск повреждения при параллельном монтаже нескольких моторов к одному Коммутаторы конца хода могут

Моторы, створки и устройство могут

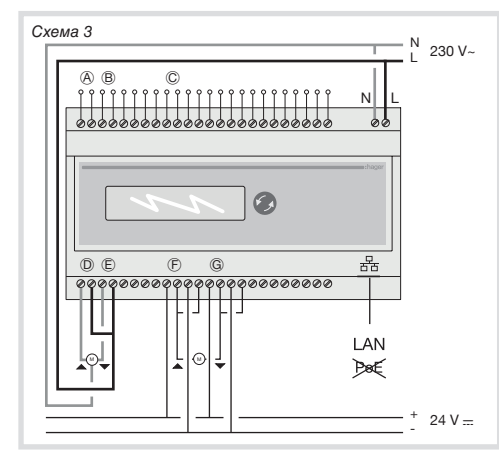

### Включение/Настройка

- Включите питание устройства - подсоедините кабель RJ45 к устройству и к
- педеседините каселе на те к устреле:<br>компьютеру;<br>- Загрузите ПО настройки "IP Roombox
- configuration software" на компьютер - Компьютер, использующийся для настройки, должен иметь фиксированный IP-адрес, если
- изделие имеет фиксированный IP-адрес (настройка по умолчанию), эта настройка может быть изменена непосредственно с устройства следующим образом:
- Зайдите в интерфейс меню с помощью длительного нажатия.
- Пролистайте меню короткими нажатиями до "RESET MODUL WITH DHCP ON" для перехода к динамическому IP.<br>• Дойдя до "RESET MODUL WITH DHCP
- ON", вы можете длительным нажатием перезапустить устройство с динамическим IP
- Дождитесь включения устройства (в любой момент можно перейти обратно к фиксированному IP-адресу посредством той<br>же процедуры с "RESET MODUL WITH DHCP  $OFF<sup>th</sup>$ ).

Компьютер/сессия для настройки должны иметь статус Администратор.

Нажмите два раза на файл ".exe" ПО настройки "IP Roombox configuration software".

- подключитесь к устройству, используя IP-адрес устройства или имя хоста (ЕЕГ012\_15): Кроме того, можно просматривать IP-адрес продукта / Hostname с помощью кнопки

навигации на передней панели устройства. • Зайдите в интерфейс меню с помощью длительного нажатия.

- Пролистайте меню короткими нажатиями до "VIEW NETWORK SETTINGS"
- Дойдя до "VIEW NETWORK SETTINGS" вы можете длительным нажатием получить доступ к информации этого меню.
- Пролистайте данные короткими нажатиями до "IP ADDRESS" или "HOSTNAME"
- Вы также можете использовать функцию "Search"  $(O_{\rightarrow})$  B  $\overline{10}$  "IP Roombox configuration" для поиска различных IP-адресов, подключенных к сети.
- После подключения к устройству настройте его с помощью функций в ПО настройки "IP Roombox configuration software"

### Технические характеристики

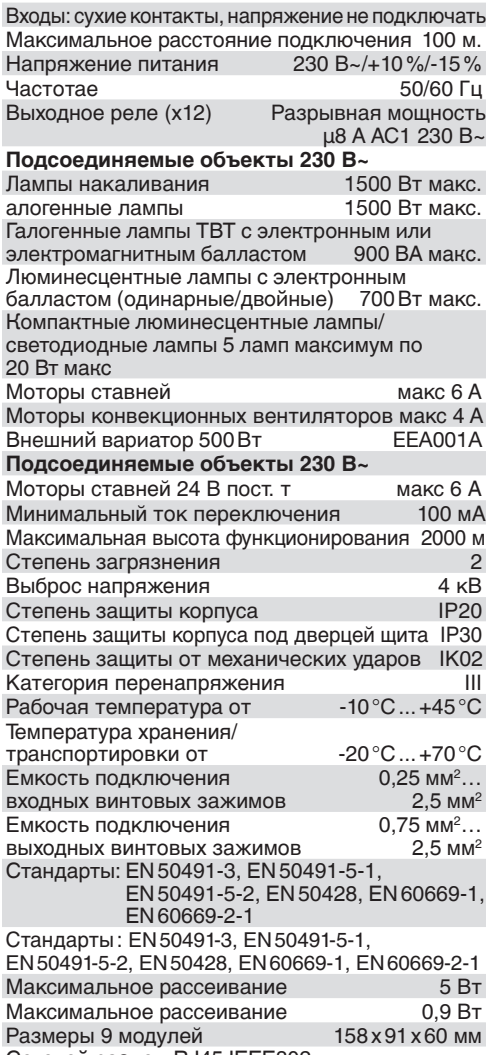

Сетевой разъем RJ45 IEEE802 согласно IEC 8802-3

### Включите устройство

Включите питание выходов.

### Что делать, если...?

- Выходы и ЖК-экран не отвечают.
- Используя IP-адрес устройства /Hostname: ПОДКЛЮЧИТЬСЯ Попробовать Попробовать подключиться к устройству<br>с помощью кабеля RJ45 и ПО "IP Roombox configuration software", затем попытаться заново загрузить конфигурацию.
- Без IP адреса устройства/имени хоста:
	- Отключить и включить питание устройства для его перезагрузки.

### Выходы не отвечают, а ЖК-экран работает.

- Вернуться в меню, нажав и удерживая кнопку.
- Кратковременно нажимая на кнопку, прокрутить<br>меню до раздела "RESTART MODULE".
- Нажать и удерживать для повторного запуска и
	- подождать, пока устройство перезагрузится.
	- Невозможно подключиться к устройству.
	- Проверить связь между устройством и компьютером.